# **ThingSpeak**使用教學

什麼是ThingSpeak?

它是一個網上收集數據的平台,協助我們收集從傳感器(sensor)中得出的data,

例如 : analog read pin了多少次(收集人流數據),溫度等等...

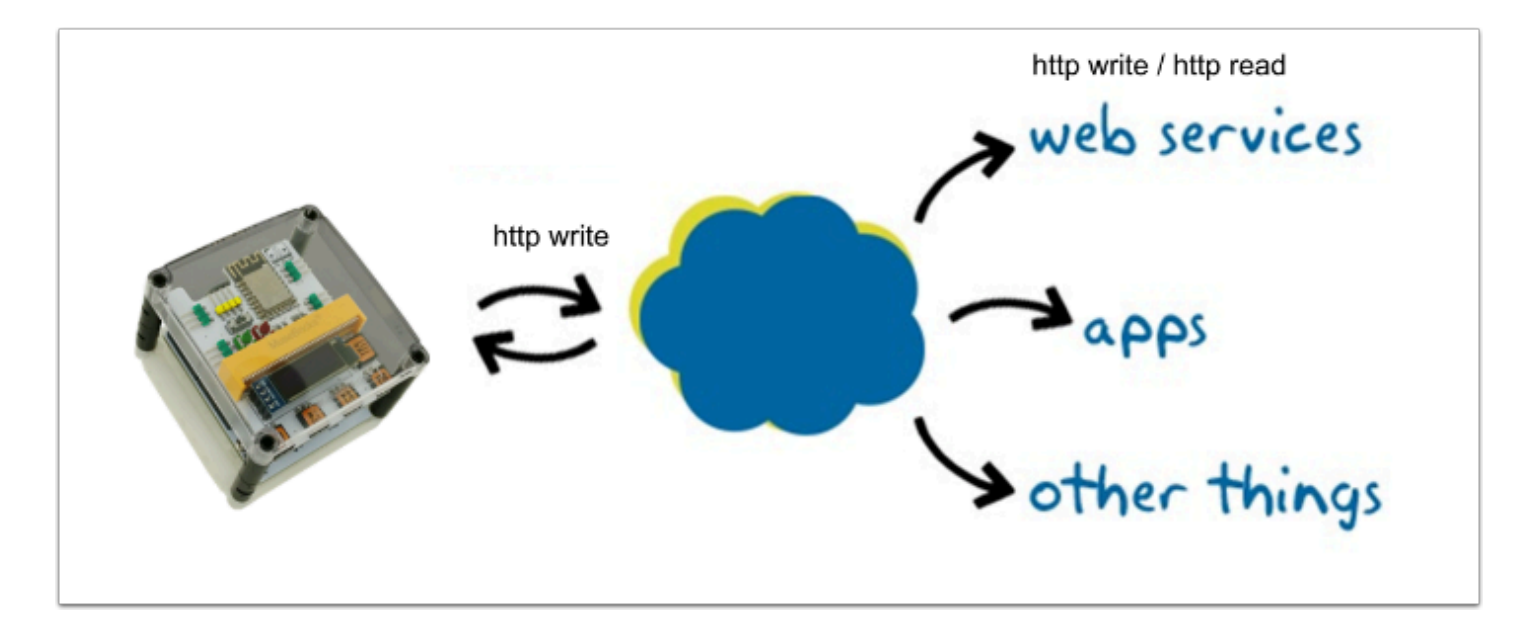

Step 1.確保你的micro:bit已經連上了wifi

Step 2. **Go to ThingSpeak at [https://thingspeak.com](https://thingspeak.com/) and signup.** 

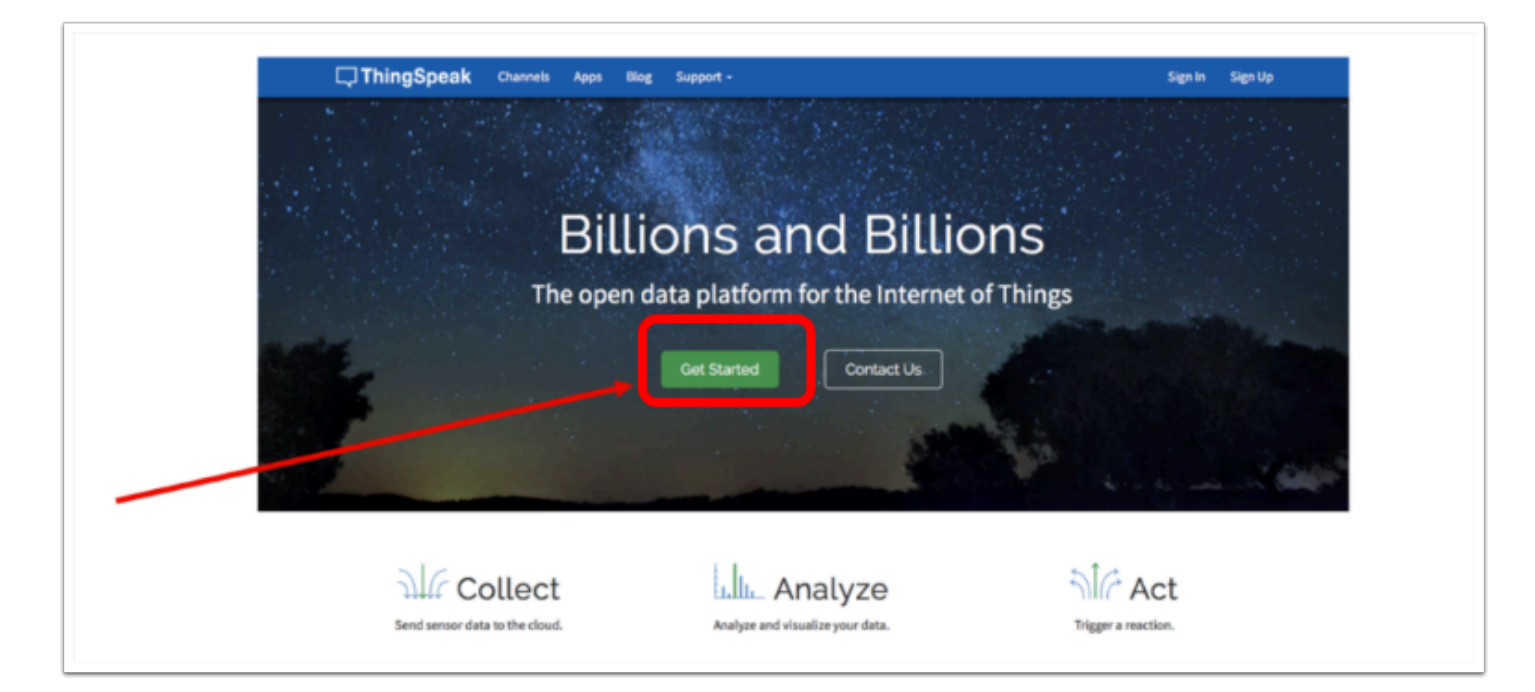

Step 3. 註冊帳號

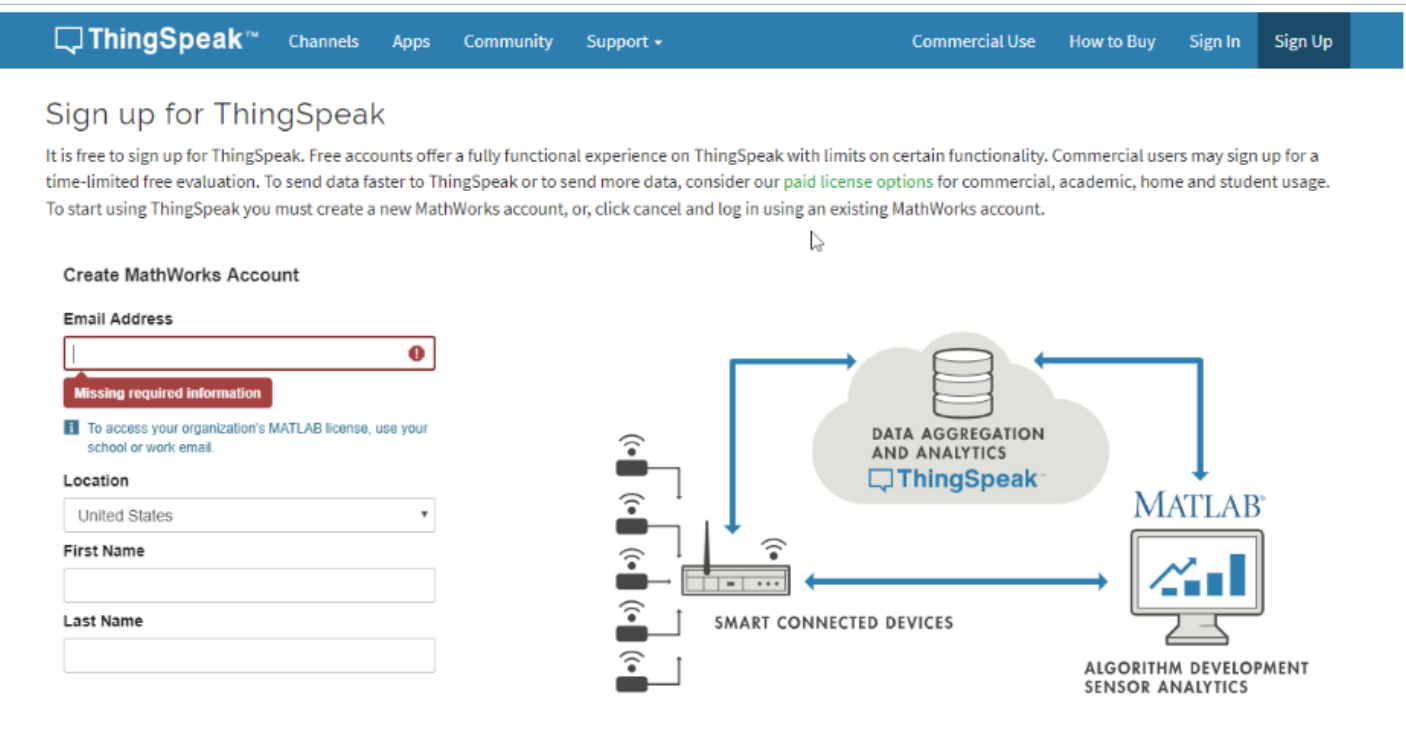

## Step 4. login後從網頁上方的Channels選取My Channels

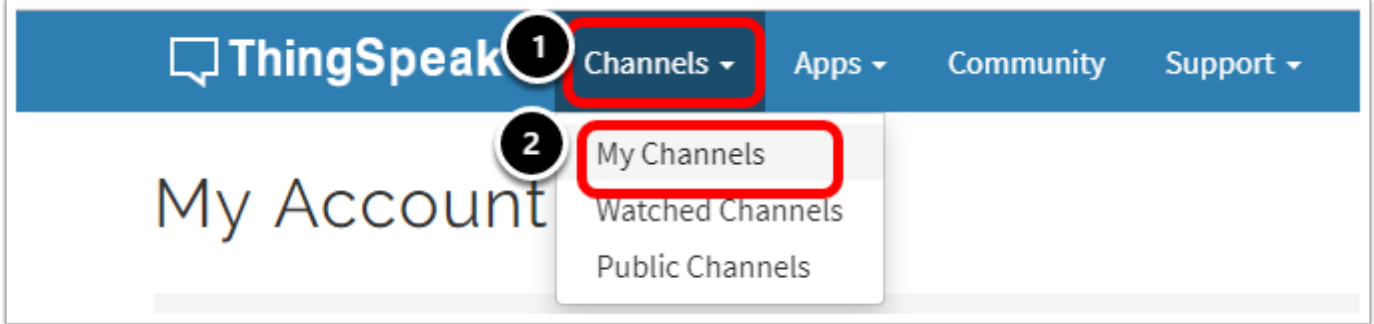

#### Step 5. 選取New Channel

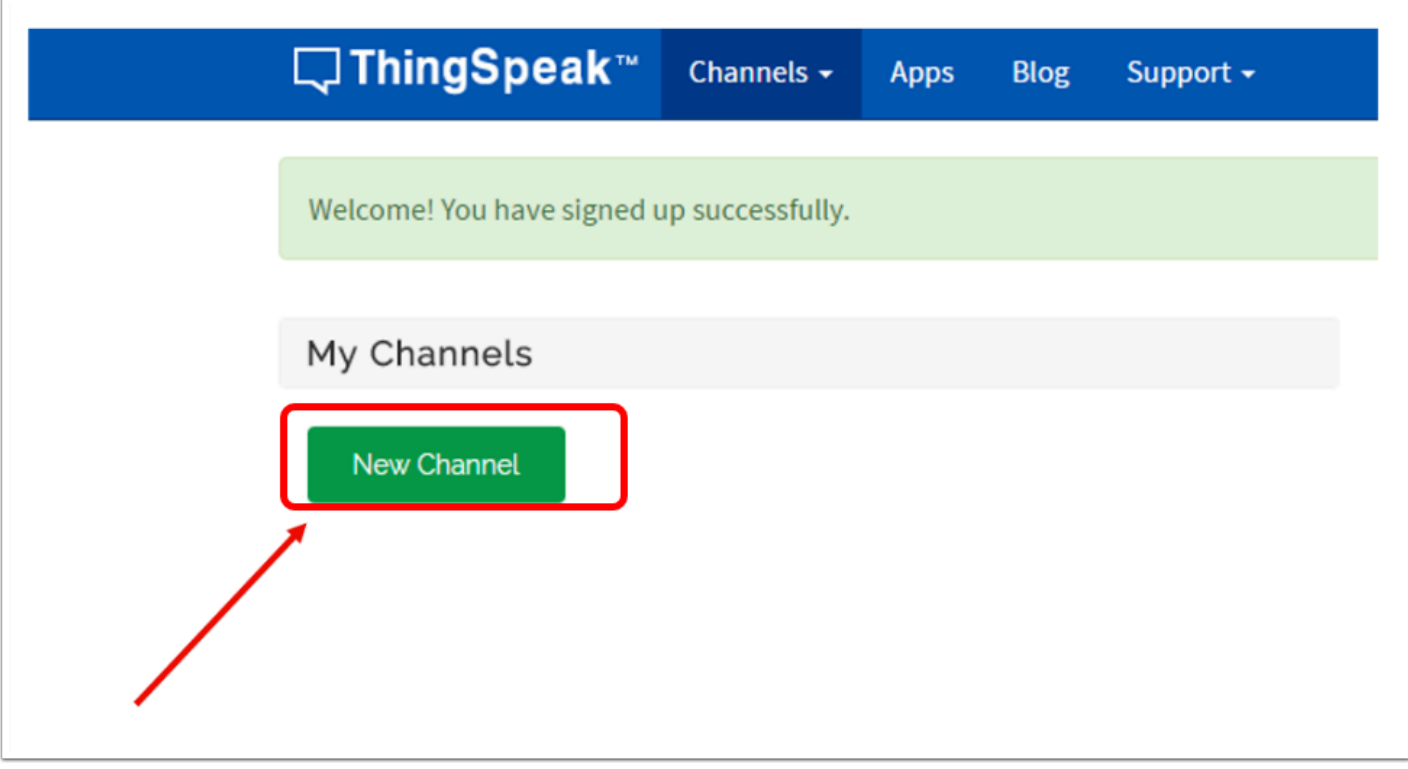

Step 6. 輸入Channel的名字,並加入Field來記錄數據.

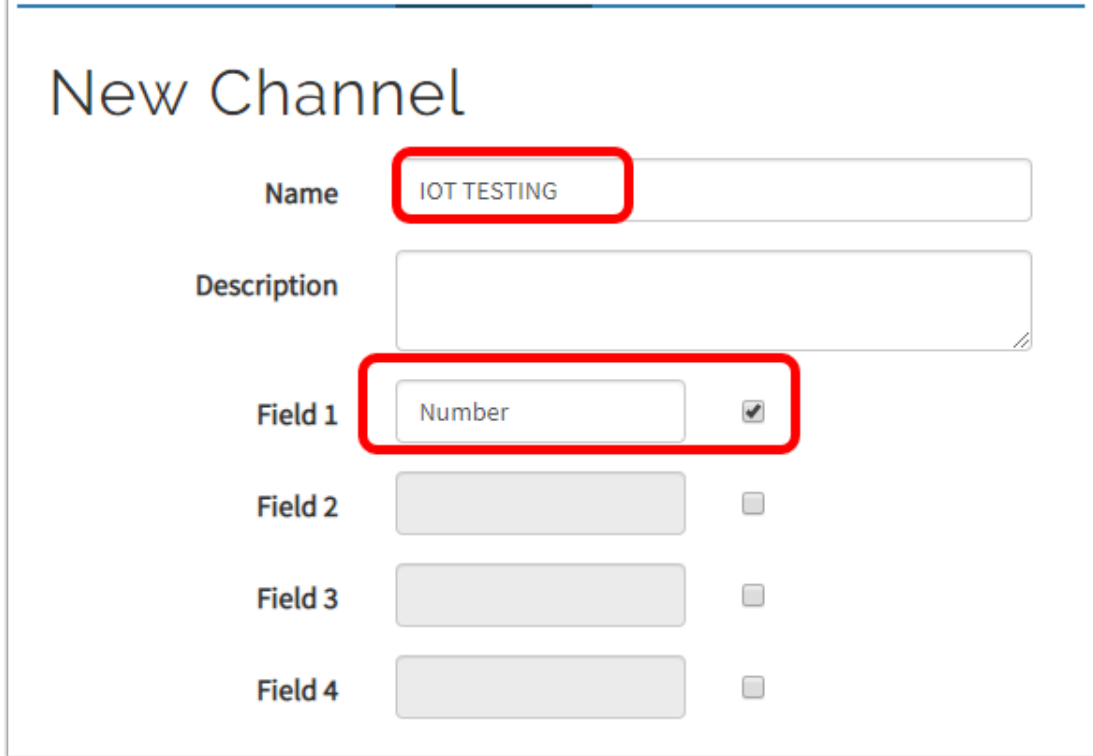

Step 7. 為了上載data到ThingSpeak的雲端上,我們需要把它assign到指定的field,因此我們需要 到**"Data Import/Export"** 複製我們的API Key link.

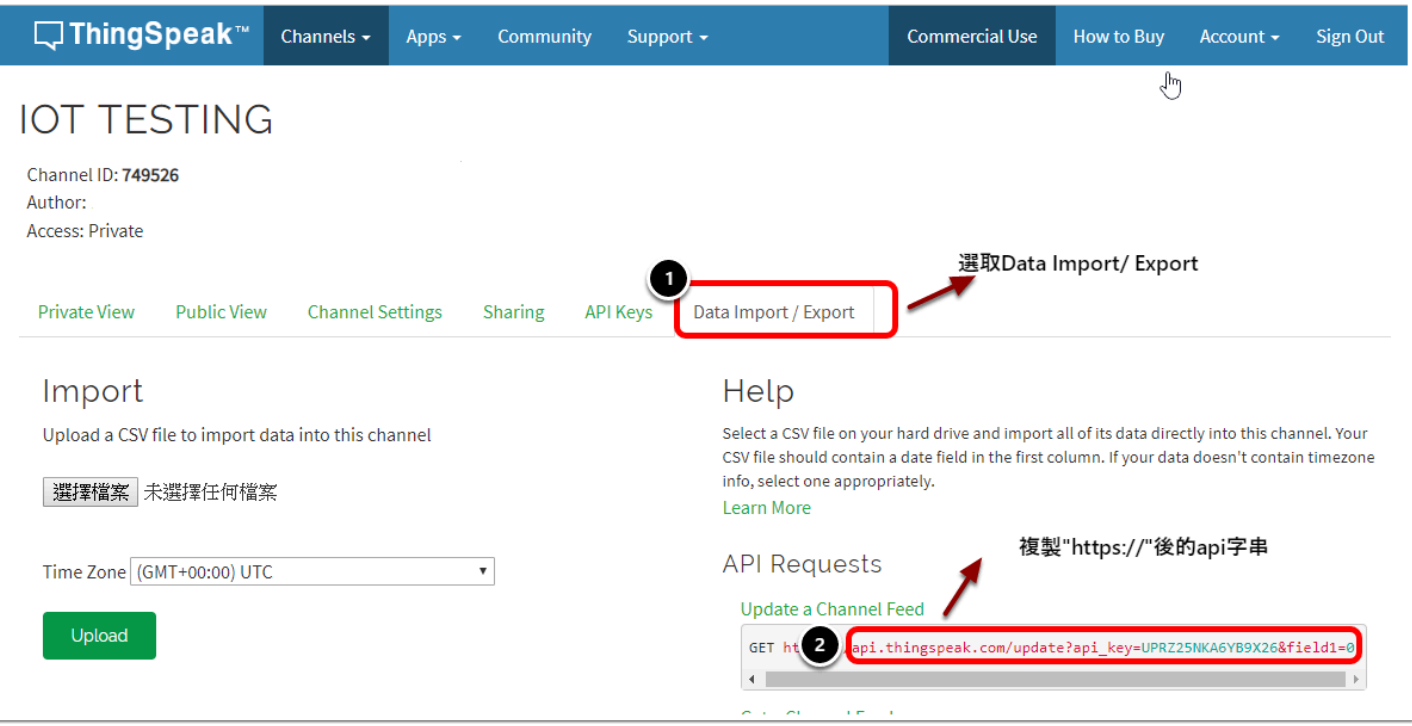

#### Step 8. 為了確保SETUP正確,我們可以把API link直接複製至browser address上. 如果setup正確的話, 會出現一張ThingSpeak的Data Chart view.(如下圖)

#### 因為我們還未設定以什麼形式表示數據,所以理應只會出現1個數字.

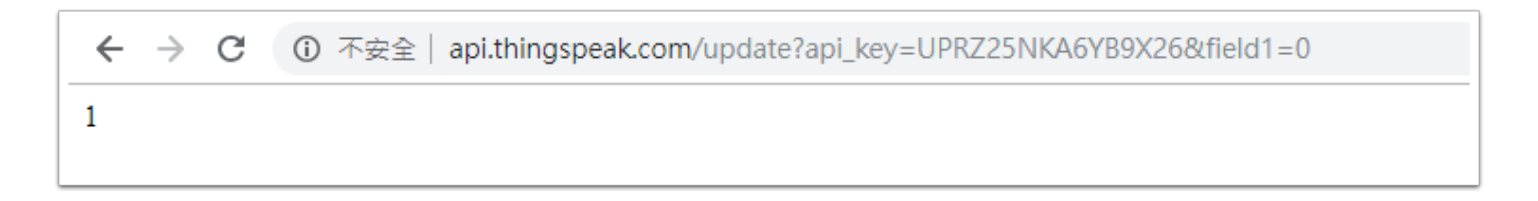

Step 9. 最後將API KEY 複製並貼至micro:bit的block上讓上傳你的data到ThingSpeak.

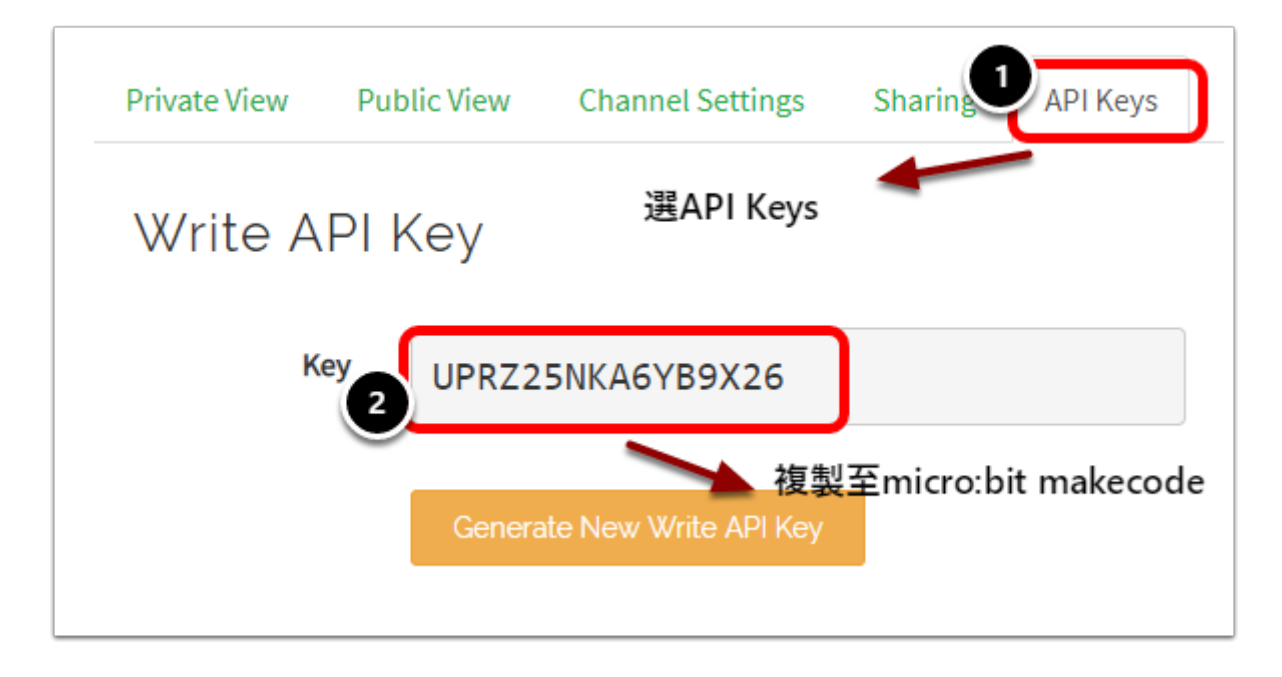

### 將API複製並配合以下的Blocks使用

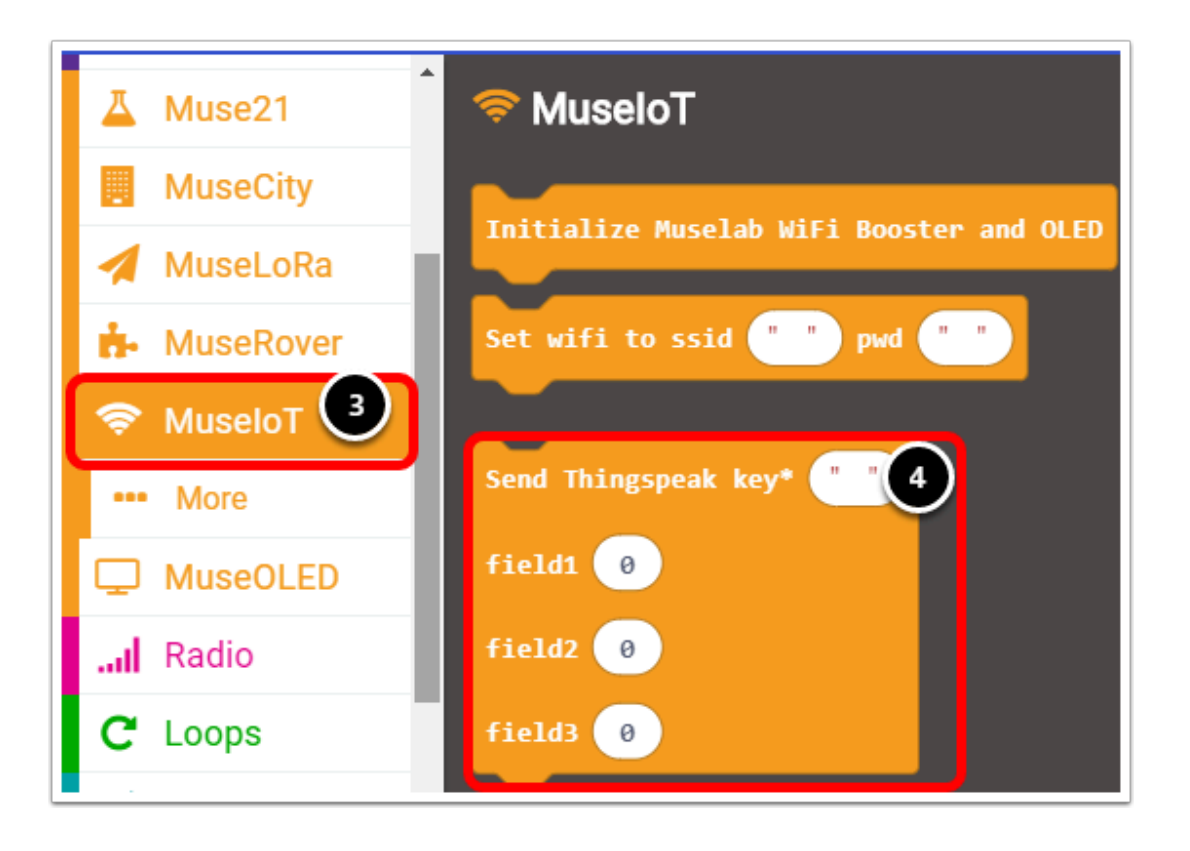

例子1 : 當每按下microbit的Button B後, ThingSpeak Channel裡的field1會提升50

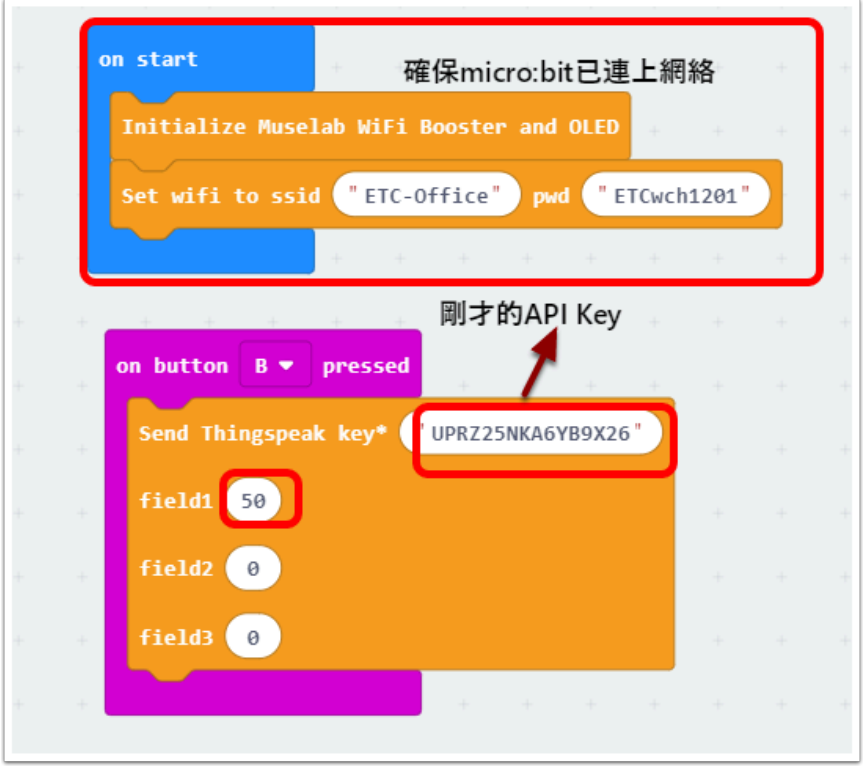

完成編程並下載至micro:bit後,按下micro:bit的Button B會看到thingspeak Uploading...OK.(如下圖)

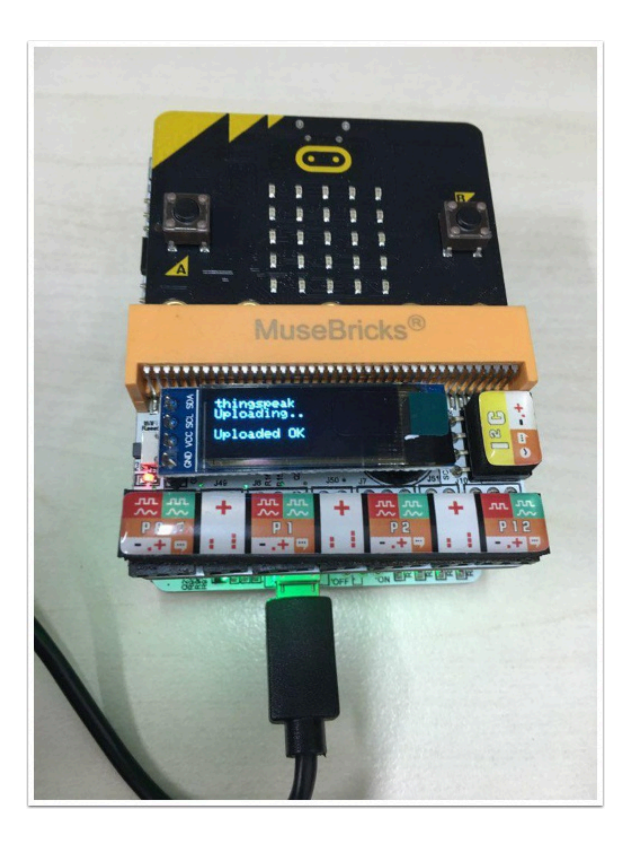

Upload OK後返回ThingSpeak的Channel便可以查看收集到的Data

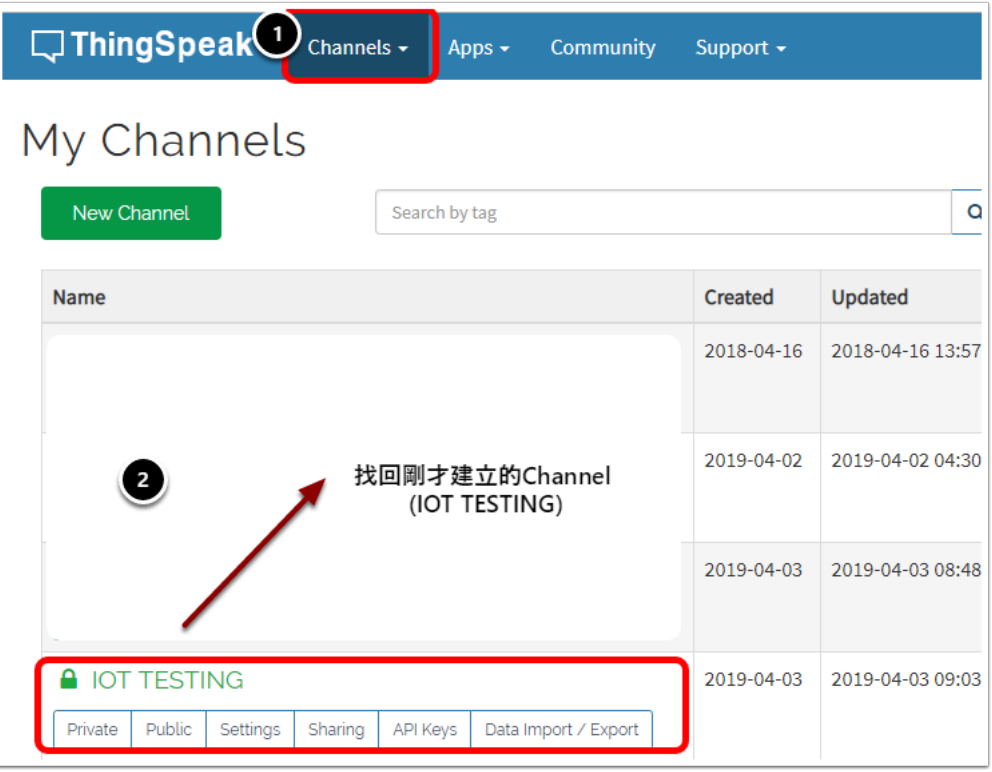

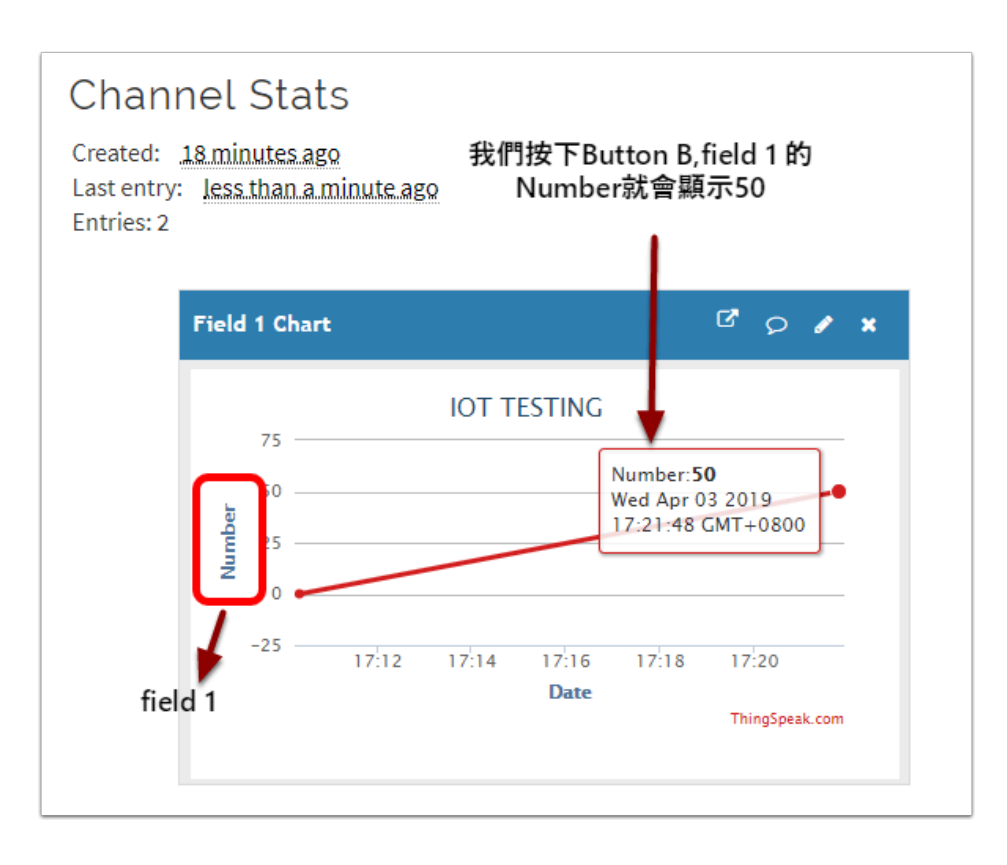